## **Haupt-Email-Adresse der Funktionskennung ändern**

## Anleitung zur Änderung

Im Gegensatz zu allen anderen Anpassungen an Ihrer Funktionskennung erfolgt die Auswahl der Haupt-Email-Adresse über die **IDM-Selbstauskunftsseite der Funktionskennung** (nicht Ihrer persönlichen Uni-Kennung).

- 1. Melden Sie sich am **[IDM](https://idm.hhu.de/idmdash/#/landing)** der HHU mit Ihrer **Funktionskennung** (!) und dem [für die Funktionskennung gesetzten Passwort](https://wiki.hhu.de/pages/viewpage.action?pageId=31097077) an.
- 2. Wählen Sie den Menüpunkt "**Wahl der Haupt-Mail-Adresse**".
- 3. Markieren Sie die **gewünschte Haupt-Mail-Adresse** im großen Textfeld.
- 4. Mit dem Button "**Ändern**" machen Sie die neue Haupt-Email-Adresse sofort wirksam.

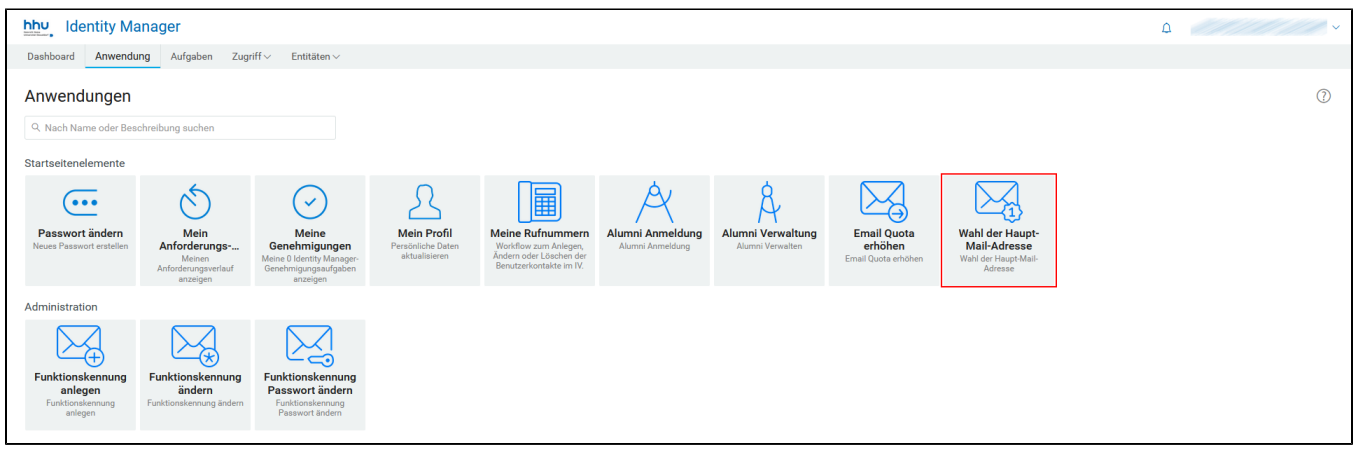

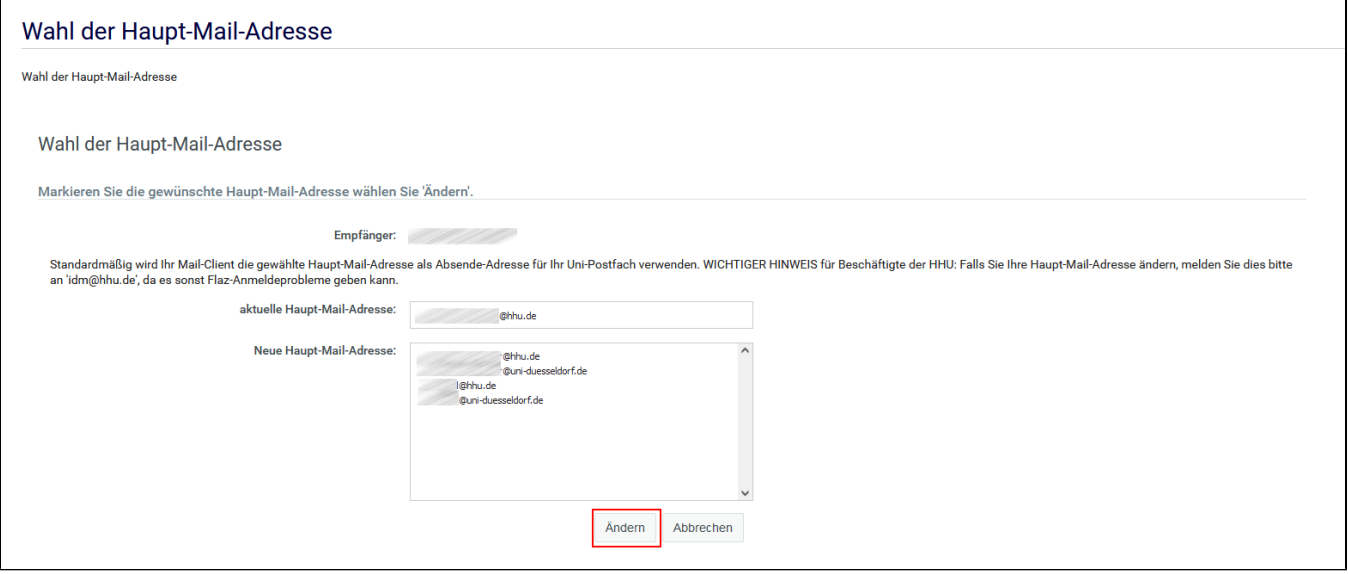

## **Hinweise:**

- Diese Methode funktioniert derzeit nur für **Nicht-Exchange-Postfächer**. Falls Sie ein Exchange-Funktionspostfach nutzen, senden Sie uns die gewünschte neue Haupt-Mail-Adresse an idm@hhu.de.
- Bei **Problemen** wenden Sie sich (möglichst mit Screenshot) an [idm@hhu.de](mailto:idm@hhu.e) oder telefonisch an unseren Helpdesk (Tel. 10111).